## **ASCENDER PARENT PORTAL**

Welcome to AVERY ISD Parent Portal. This site provides web access to school related information about your students, including attendance, grades, assessments, and immunizations.

To access the parent portal, you must log on.

- If you are a new user and do not have a ParentPortal account, you must create your account.
- Once you have a ParentPortal account, to gain access to your student's records, you must provide a unique portal ID for each student. Your student's district or campus will provide the portal ID.

NOTE: To receive alerts and do Online Registration, you must have the email address with which you created the account entered on your student's registration records at the district. This can be emailed to [parent.portal@averyisd.net](mailto:parent.portal@averyisd.net) along with the name(s) of your student(s).

### **Avery ISD**

150 San Antonio St. **\_\_\_**

Avery, Texas 75554 **\_\_\_**

Secondary Office: 903.684 .3431 Elementary Office: 903.684.3116

**\_\_\_**

Web Site: <https://www.averyisd.net/> Parent Portal: [https://txeis08.txeis.net/ParentP](https://txeis08.txeis.net/ParentPortal/login?distid=194902) [ortal/login?distid=194902](https://txeis08.txeis.net/ParentPortal/login?distid=194902)

#### NOTES

User Name :

Password:

Security quest ion answer:

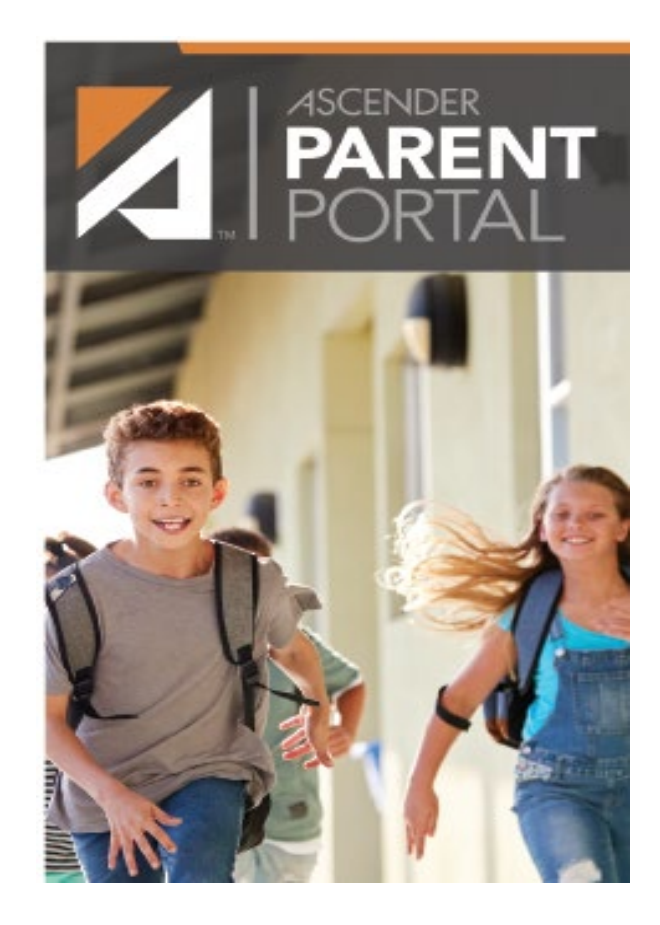

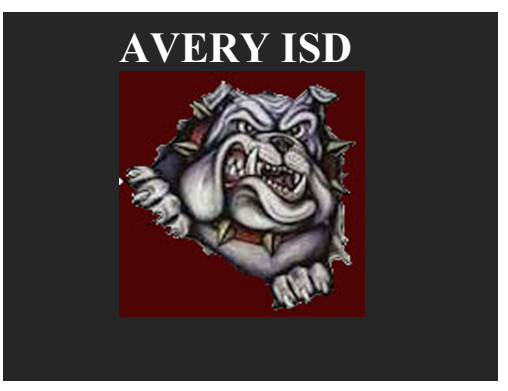

### CREATE ACCOUNT

From Login page, click Create Account.

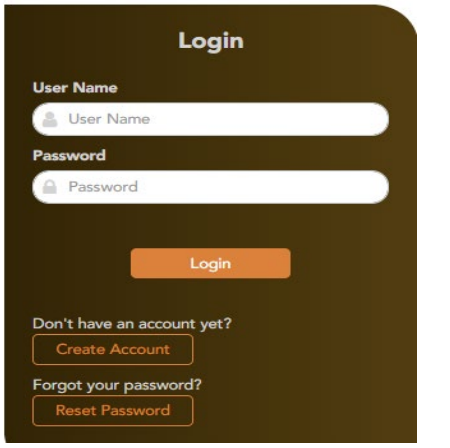

- Create user name and password
- Enter email address and mobile number
- Set up a security question

### **Your ASCENDER ParentPortal** account has been created.

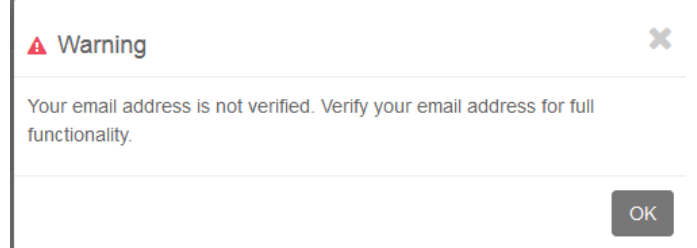

Verify email address and phone number if you plan to receive alerts by text. If you want to utilize On Line Registration and/or alerts by email you must provide the email to the campus to be added to your student's record.

### LINK STUDENT TO ACCOUNT

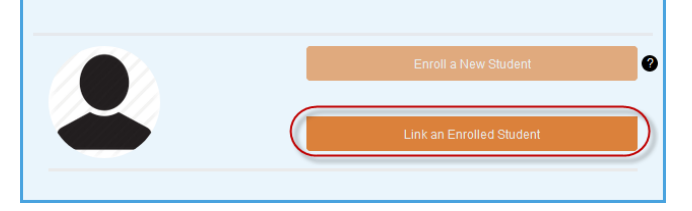

Enter the ParentPortal ID (will be provided to you by the campus secretary) and the student's Birth Date

If you have verified your email address you are now ready to set alerts for each student.

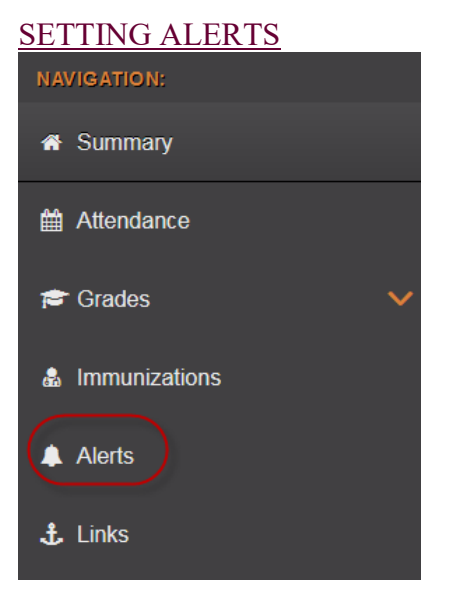

Alerts are set for each student separately.

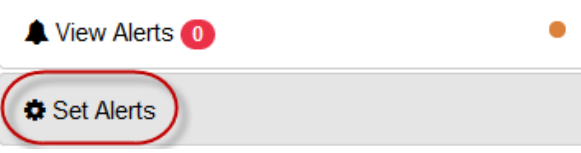

# Notification Type: Your email address or mobile number must already be verified on the My Account page How would you like to receive alerts

#### Select how you would like to receive alerts

- No alert
- Email  $T_{\rm evt}$

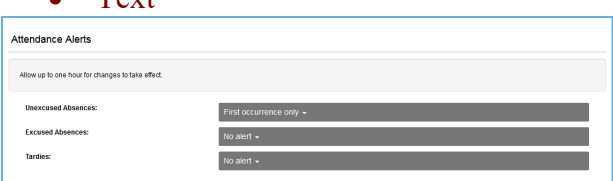

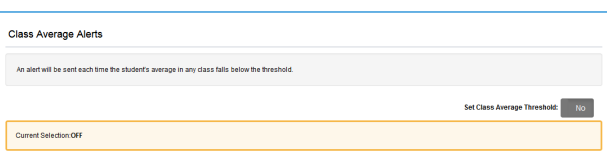

To set this alert you will need to click NO to turn this on.

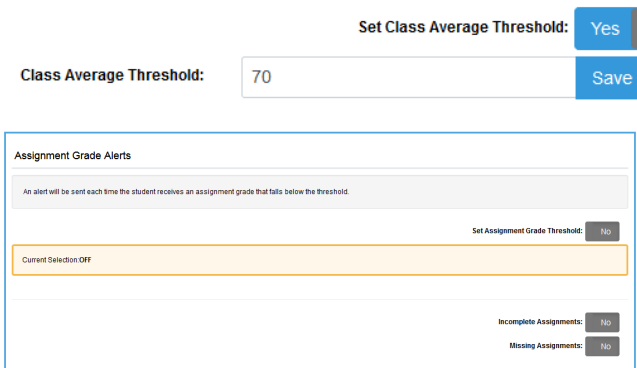

To set this alert you will need to click NO to turn this on.